# **Configuración de LDAP**

- [Introducción](#page-0-0)
- [Requisito](#page-0-1)
- [Instalacion y configuracion.](#page-2-0)
- [Revisión de errores.](#page-4-0)

## <span id="page-0-0"></span>Introducción

En este documento se describen los pasos para poder realizar la configuración del servicio LDAP en la MV OPMANTEK. Se requiere conocer la estructura del Directorio Activo para poder efectuar la configuración del servicio.

# <span id="page-0-1"></span>Requisito

Se requiere que los puertos del servicio se encuentren abiertos:

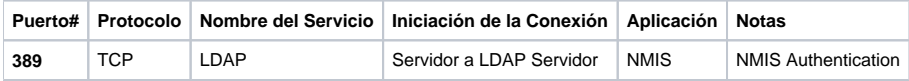

Estructura del Directorio Activo: Imagen representativa.

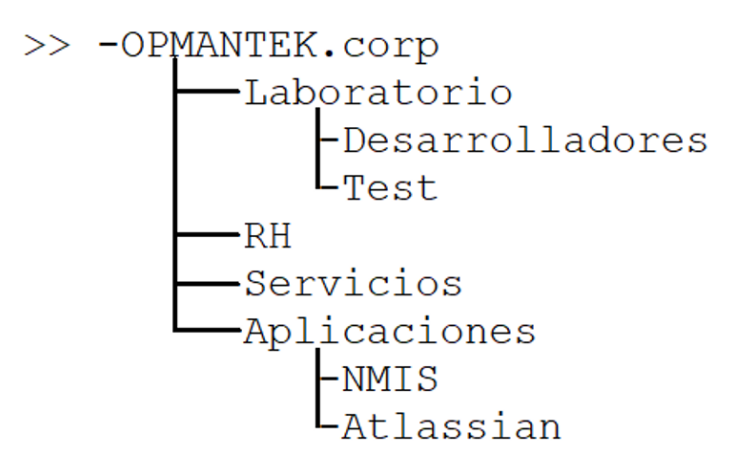

- Usuario LDAP (Directorio activo): Este usuario permitirá hacer la conexión entre la aplicación y el directorio activo, en este proceso se generará un usuario (**omklatam**) en el directorio **Servicios,** el usuario generado debe tener los permisos suficientes para poder hacer una búsqueda en los demás directorios. dicho usuario tendrá la capacidad de autenticarse con la aplicación y así poder realizar una búsqueda de los demás usuarios que requieren autenticarse en la aplicación.
- Definir el método de autenticación que se requiere implementar en NMIS. La configuración se realizará en el archivo **/usr/local/nmis8/conf /Config.nmis**

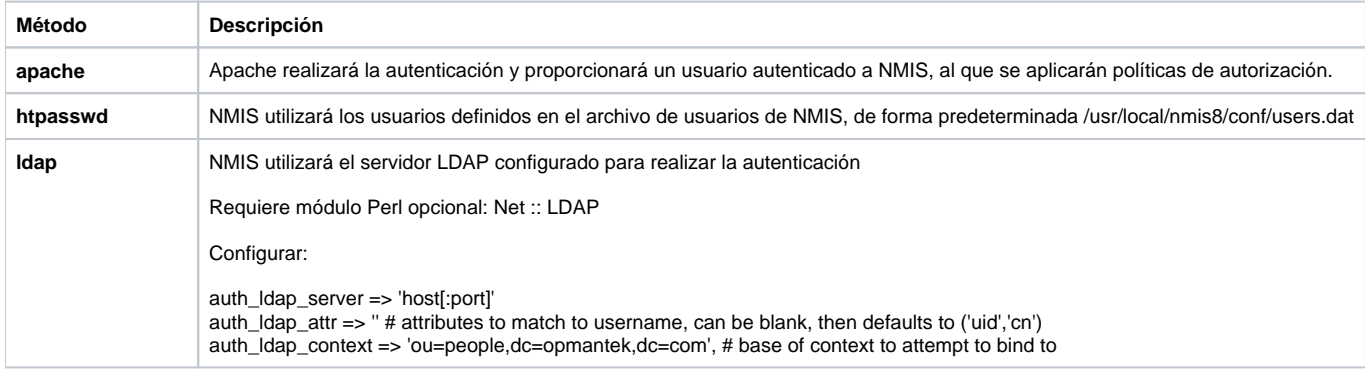

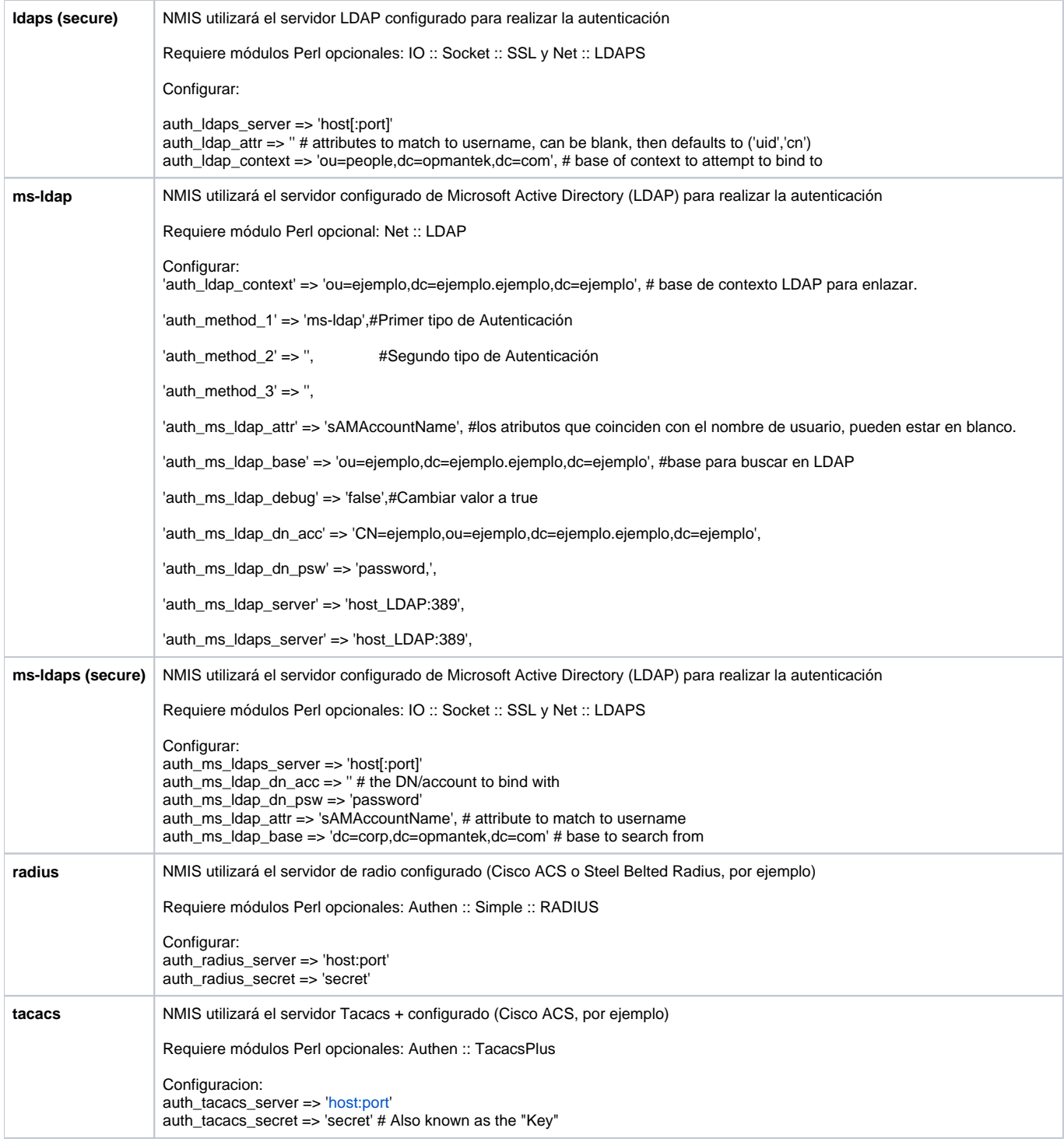

**Nota:** En este caso el método de autenticación que se utilizara es **ms-ldap,** lo cual procederemos a configurar.

El cliente deberá proporcionar los siguientes datos para poder realizar la configuración:

**'auth\_ldap\_context' => 'dc=ejemplo.ejemplo,dc=ejemplo', # contexto LDAP para enlazar.**

**'auth\_method\_1' => 'ms-ldap',#Primer tipo de Autenticación**

**'auth\_ms\_ldap\_attr' => 'sAMAccountName', #los atributos que coinciden con el nombre de usuario.**

**'auth\_ms\_ldap\_base' => 'dc=ejemplo.ejemplo,dc=ejemplo', #base para buscar en LDAP**

**'auth\_ms\_ldap\_dn\_acc' => 'CN=ejemplo,ou=ejemplo,dc=ejemplo.ejemplo,dc=ejemplo',**

**'auth\_ms\_ldap\_dn\_psw' => 'password,',**

**'auth\_ms\_ldap\_server' => 'host\_LDAP:389',**

Aspectos a considerar:

Base de LDAP: La base es la raíz del Directorio Activo, ya que es el lugar donde se realizará la búsqueda de los usuarios que se requieren autenticar. Tomando como referencia la estructura del Directorio Activo quedará de la siguiente manera:

**'auth\_ms\_ldap\_base' => 'dc=OPMANTEK, dc=corp', #base para buscar en LDAP**

**'auth\_ldap\_context' => 'dc=OPMANTEK, dc=corp', #Contexto de LDAP**

El account es el parámetro que indica qué usuario se va a autenticar con el directorio activo, este usuario es el que permitirá hacer la búsqueda de los demás usuarios que requieren acceder al servicio.

Por lo tanto, se agrega la primera parte es el usuario **CN = omklatam**

La segunda parte es el contenedor **OU = Servicios**.

La tercera parte es el dominio **DC = OPMANTEK y DC = corp**.

el resultado sería lo siguiente:

**'auth\_ms\_ldap\_dn\_acc' => 'CN=omklatam,ou=Servicios,dc=OPMANTEK,dc=corp',**

Si el dominio fuera [example.net](http://example.net), la sintaxis sería DC = ejemplo, DC = net. DC se usa para la parte del dominio, y CN se usa para las credenciales de usuario.

## <span id="page-2-0"></span>Instalacion y configuracion.

Asegúrese de que **Net::LDAP** esté actualizado (versión mínima 0.64).

**[root@opmantek]# cpan Net::LDAP**

Asegúrese de que **IO::Socket::SSL** sea lo suficientemente nuevo (debe ser 1.998 o más reciente).

**[root@opmantek]# cpan -f IO::Socket::SSL**

Nota: **-f** es porque algunas pruebas no pasan en algunas máquinas virtuales.

Realizar la instalación del siguiente paquete.

**[root@opmantek]# yum -y install openldap-clients nss-pam-ldapd**

Realizar este procedimiento para agregar usuarios por medio de la GUI, si no se quiere alterar los privilegios por defecto, hay que acceder a NMIS usando el usuario "nmis" y agregar el usuario ("System -> System Configuration -> Users") que el cliente requiere y asignarle privilegios.

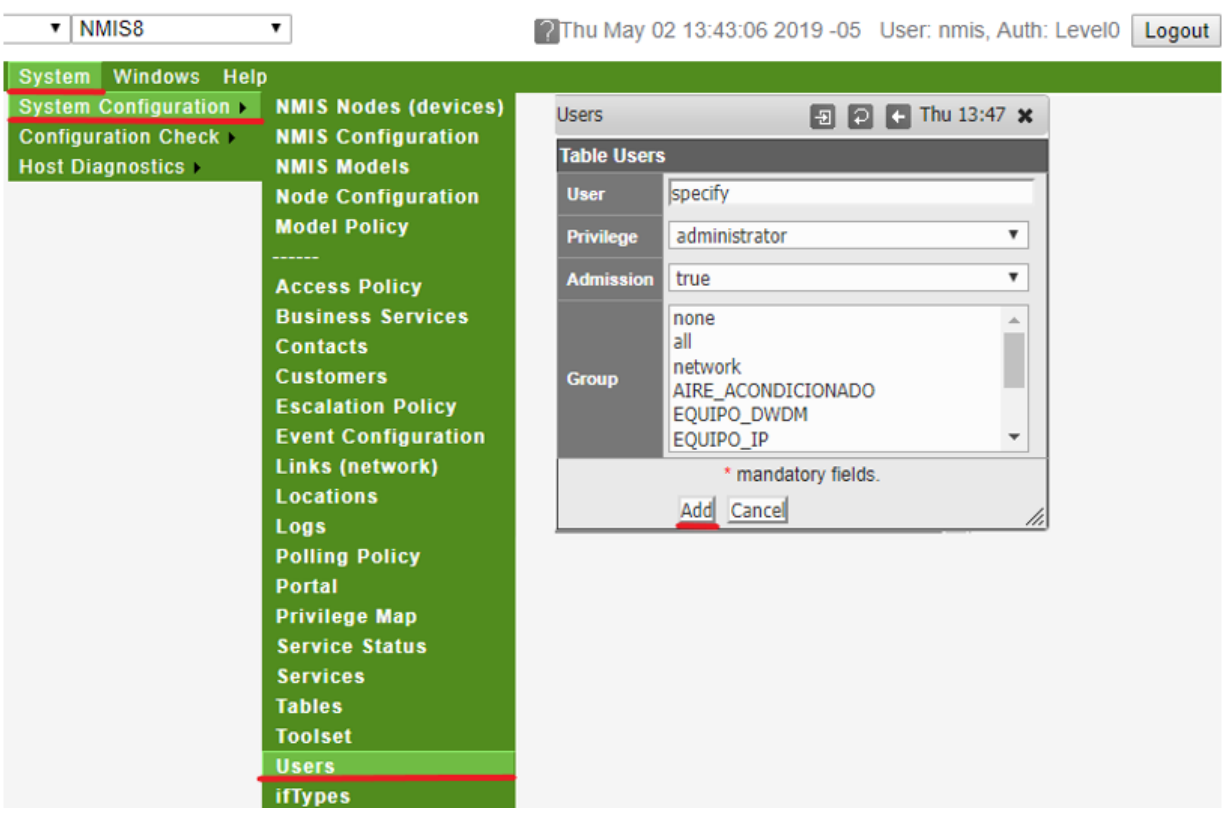

**Nota**: Esto es para que no tenga que definir a cada usuario en el sistema si el sistema de autenticación proporciona una lista reducida de usuarios, para que los usuarios se conviertan en un operador o invitado por defecto y puedan ver todos los grupos de dispositivos, lo siguiente aplicaría.

'auth\_default\_privilege' => 'guest',

'auth\_default\_groups' => 'all',

Para evitar la autorización predeterminada, simplemente defínalos como en blanco, que es el valor predeterminado en la configuración de instalación de NMIS8.

Configurar el archivo **/usr/local/nmis8/conf/Config.nmis** con los siguientes parámetros:

## \*Datos de Ejemplo.

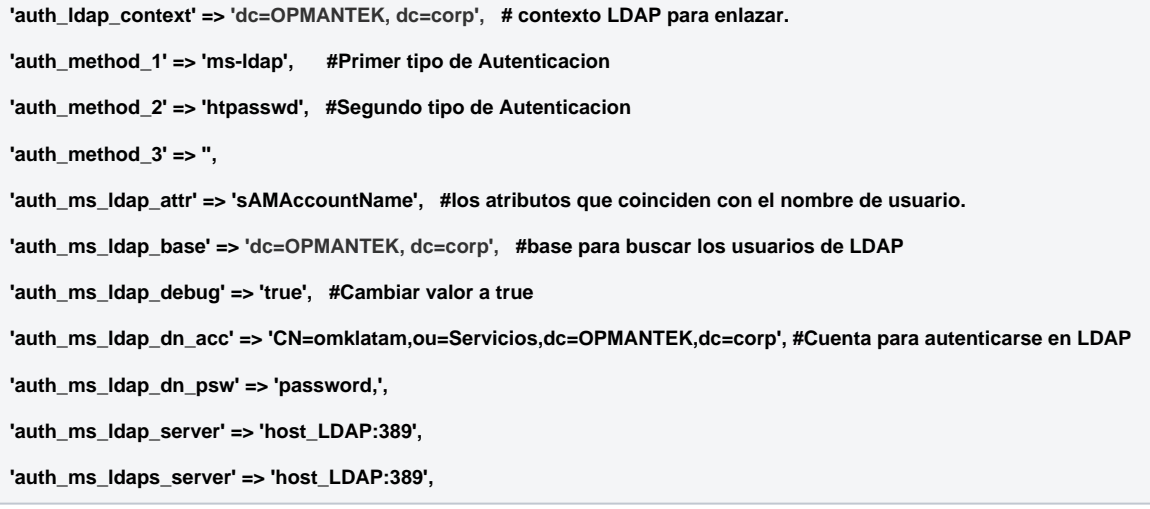

Ejecutar un **perl -c** al archivo para comprobar que no existan errores de sintaxis.

Verifique la conectividad LDAP usando **ldapsearch**, tendrá que configurar -H, -b y -D, pueden provenir de su configuración actual de ms-ldap de NMIS si tiene una: -b es **auth\_ms\_ldap\_base**, -D es **auth\_ms\_ldap\_dn\_acc**

**ldapsearch -H ldap://ip\_LDAP:389 -x -b "ou=Contenedor de usuario, dc=dominio,dc=dominio" -D "cn=user\_ldap,dc=dominio,dc=dominio" w 'password\_user' -ZZ -d 9**

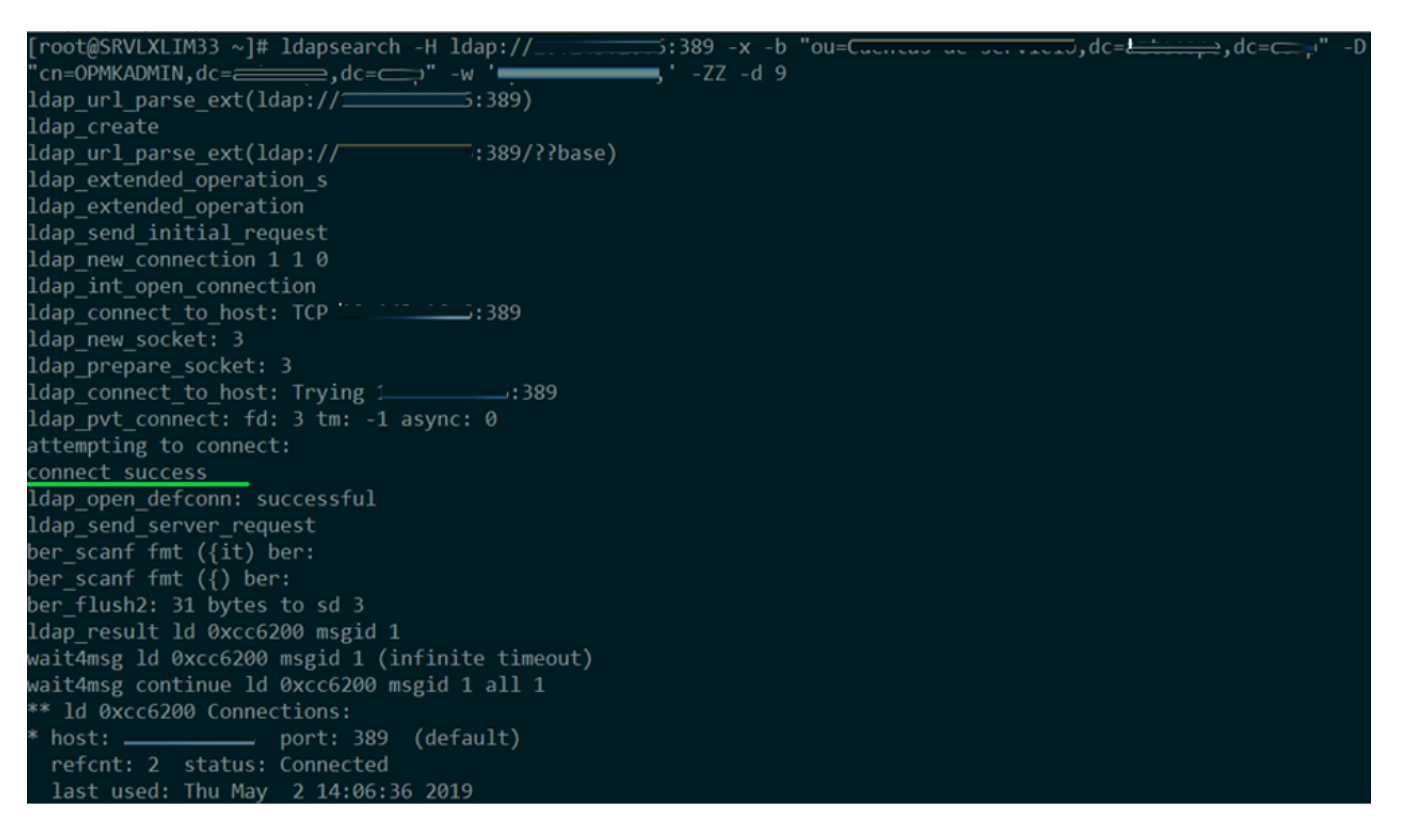

**Nota**: Posiblemente muestre un error de certificados SSL, este error es irrelevante ya que si bien se muestra la conexión ha sido exitosa.

 $\bullet$  Intentar acceder con las credenciales otorgadas por el cliente en el portal de NMIS.

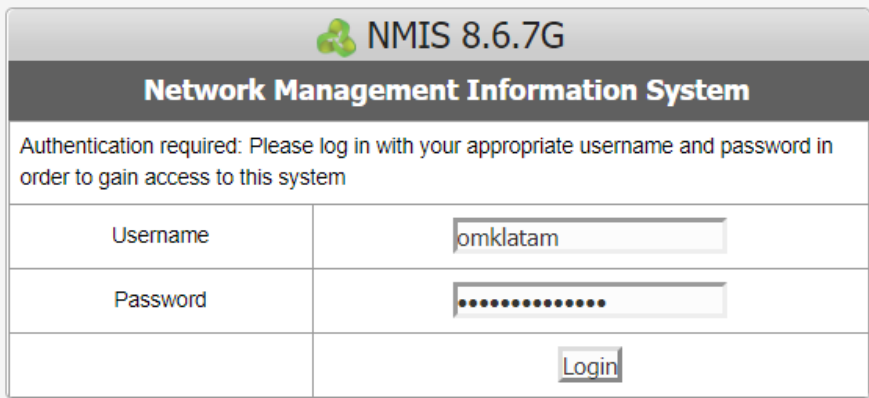

**Nota**: Si todo está bien configurado, el usuario de conexión de la aplicación existe y los usuarios que desean acceder a NMIS ya están registrados no se debe de presentar ningún inconveniente al querer ingresar a los módulos.

## <span id="page-4-0"></span>Revisión de errores.

**Nota**: el archivo **/usr/local/nmis8/conf/Users.nmis** deberá tener una entrada para cada usuario que pueda autenticarse o se deberá establecer la configuración predeterminada para un usuario.

Revisar los archivos siguientes archivos **/var/log/httpd/error\_log** y **/usr/local/nmis8/logs/auth.log** estos deberán poder proporcionar suficiente información de los intentos de autenticación además de poder identificar un acceso al sistema o un posible error.

**tail -f /usr/local/nmis8/logs/auth.log**

#### **Nota**:

Posiblemente presente un error de este tipo si es que el Usuario o Password no se encuentran en LDAP por lo tanto no se podrá autenticar la aplicación con el servicio, para solucionar esto es necesario que se realice una validación con los administradores del servicio y así poder corregir este error.

#### **Ejemplo**:

**[root@opmantek ~]# tail -f /usr/local/nmis8/logs/auth.log**

**28-May-2019 09:59:59,nmiscgi.pl#95Auth::loginout#1311Auth::user\_verify#456Auth:**

**:\_ms\_ldap\_verify#759<br>ERROR LDAP validation of CN=omklatam,ou=Servicios,dc=OPMANTEK,dc=corp, error msg 80090308: LdapErr: DSID-0C090421, comment: AcceptSecurityContext error, data 52e, v23f0**

**28-May-2019 09:59:59,nmiscgi.pl#95Auth::loginout#1311Auth::user\_verify#494<br>INFO login request of user=1 method=ms-ldap failed**

Nos podemos ayudar del siguiente sitio para hacer la búsqueda del error y poder identificar con más precisión el detalle de este: [https://ldapwiki.com/wiki](https://ldapwiki.com/wiki/Common%20Active%20Directory%20Bind%20Errors) [/Common%20Active%20Directory%20Bind%20Errors](https://ldapwiki.com/wiki/Common%20Active%20Directory%20Bind%20Errors)

# Microsoft Active Directory LDAP Result Codes sub-codes for Bind Response:

LDAP Result Code 49 sub-codes [1] for Authentication Failures:

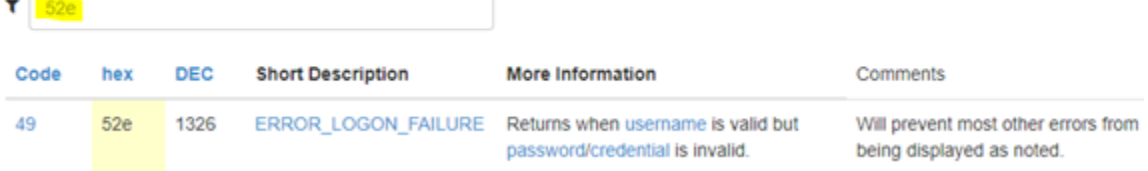

Un siguiente error común es cuando no se encuentra el usuario en el directorio activo, para esto es necesario validar que este usuario esté registrado en el directorio activo además de que se realice la verificación de password, lo siguiente que se revisará es que dicho usuario esté dado de alta en la herramienta NMIS.

### **Ejemplo**:

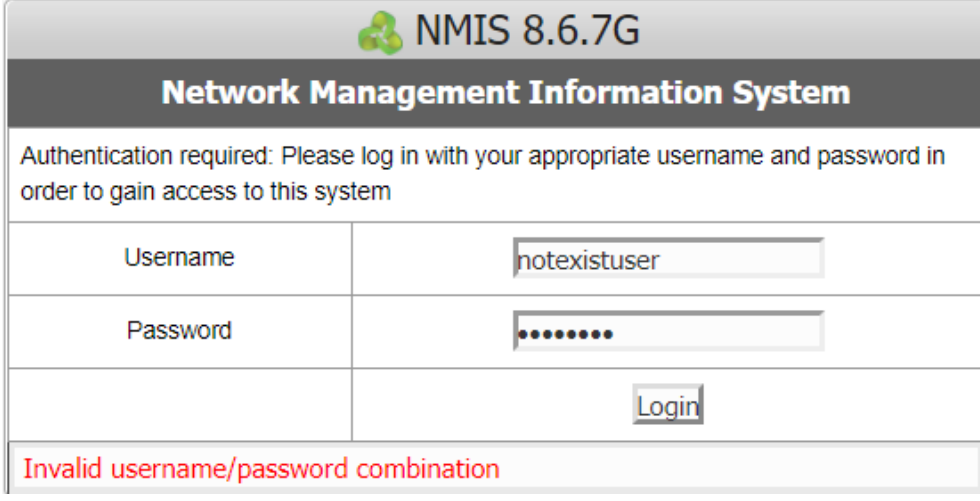

**[root@opmantek ~]# tail -f /usr/local/nmis8/logs/auth.log**

**28-May-2019 10:28:11,nmiscgi.pl#95Auth::loginout#1311Auth::user\_verify#456Auth::\_ms\_ldap\_verify#763<br>DEBUG LDAP Base user=CN=Opmantek,ou=Cuentas de servicio,dc=dominio,dc=corp authorized**

**28-May-2019 10:28:11,nmiscgi.pl#95Auth::loginout#1311Auth::user\_verify#456Auth::\_ms\_ldap\_verify#767<br>DEBUG LDAP search, base=dc=dominio,dc=corp, filter=sAMAccountName=hola, attr=distinguishedName**

**28-May-2019 10:28:11,nmiscgi.pl#95Auth::loginout#1311Auth::user\_verify#456Auth::\_ms\_ldap\_verify#783<br>DEBUG LDAP search failed**

**28-May-2019 10:28:11,nmiscgi.pl#95Auth::loginout#1311Auth::user\_verify#456Auth::\_ms\_ldap\_verify#788<br>DEBUG user hola not found in Active Directory**

**28-May-2019 10:28:11,nmiscgi.pl#95Auth::loginout#1311Auth::user\_verify#494<br>INFO login request of user=hola method=ms-ldap failed**